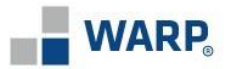

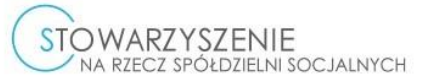

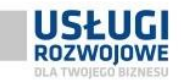

### **Generator wniosków – instrukcja użytkownika**

### **1. Informacje ogólne**

Generator wniosków o dofinansowanie umożliwia utworzenie oraz przekazanie w formie elektronicznej wniosku do Wielkopolskiej Agencji Rozwoju Przedsiębiorczości Sp. z o. o. oraz Partnera projektu Stowarzyszenia Na Rzecz Spółdzielni Socjalnych, w ramach projektu *"Usługi rozwojowe dla Twojego biznesu"* nr FEWP.06.04-IZ.00-0011/23 współfinansowanego ze środków Europejskich Funduszu Społecznego Plus (EFS+), w ramach Programu Fundusze Europejskie dla Wielkopolski 2021 – 2027 (FEW).

Szczegółowe zasady udzielania dofinansowania znajdują się w Regulaminie Projektu, który dostępny jest na stronie internetowej <https://warp.org.pl/> oraz [https://www.spoldzielnie.org/.](https://www.spoldzielnie.org/)

Generator wniosków pojawi się na stronie Operatora, pod linkiem:

[https://warp.org.pl/dotacje/przedsiebiorca/uslugi-rozwojowe-dla-twojego](https://warp.org.pl/dotacje/przedsiebiorca/uslugi-rozwojowe-dla-twojego-biznesu/generator-wniosku-ub/)[biznesu/generator-wniosku-ub/](https://warp.org.pl/dotacje/przedsiebiorca/uslugi-rozwojowe-dla-twojego-biznesu/generator-wniosku-ub/)

Aplikacja dostępna przez przeglądarkę internetową. Zalecamy składanie wniosków używając komputera lub laptopa.

### **2. Rejestracja użytkownika**

Przed złożeniem wniosku należy dokonać rejestracji użytkownika (Wnioskodawcy) poprzez ZAŁOŻENIE KONTA:

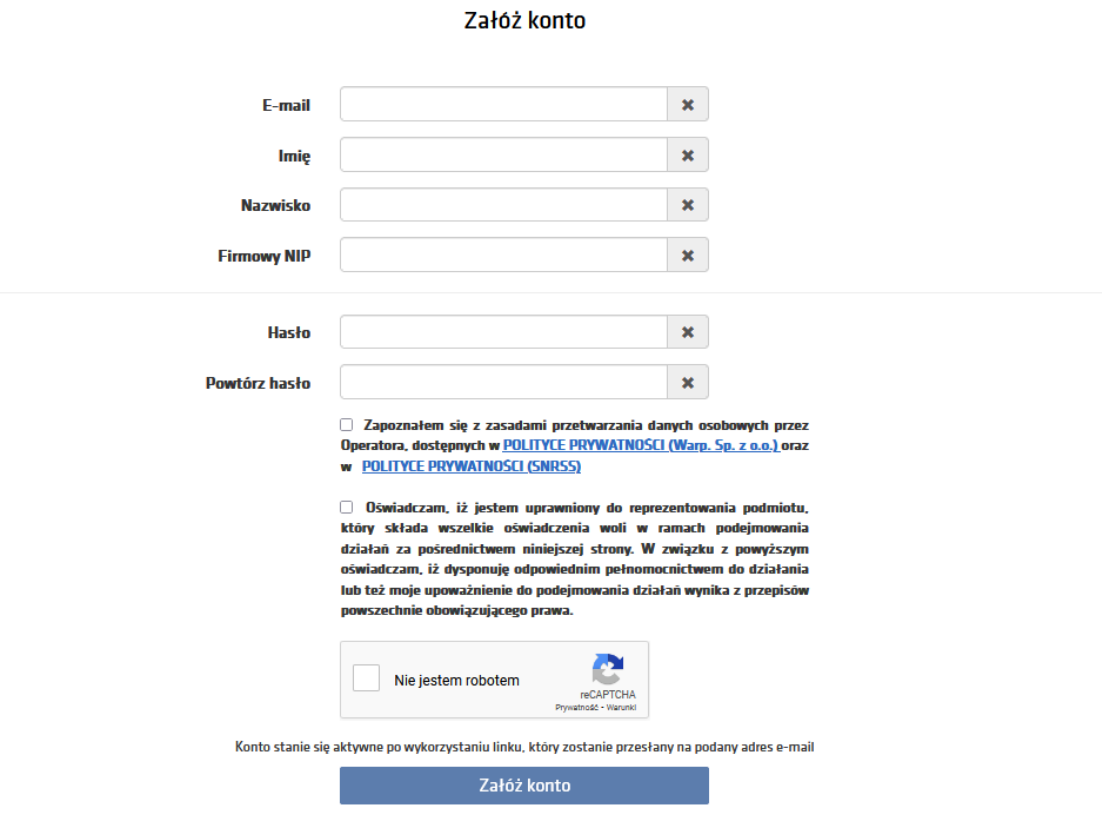

Użytkownik w oknie rejestracji poproszony zostanie o wprowadzenie danych niezbędnych do założenia konta:

- *E-mail* należy podać adres e-mail Przedsiębiorcy (adres e-mail zostanie przypisany do NIPu Przedsiębiorcy)
- *Imię* i nazwisko należy podać dane osoby zakładającej konto przedsiębiorcy
- *Firmowy NIP* należy podać numer NIP podmiotu dla którego zakładane jest konto

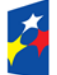

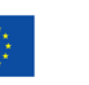

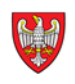

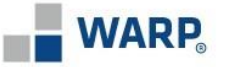

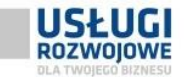

*Hasło* – należy utworzyć bezpieczne hasło dostępu do konta w Generatorze

a także ma możliwość zapoznania się z:

- *Regulaminem projektu*
- *Polityką prywatności*

Po wprowadzeniu wszystkich danych oraz zapoznaniu się i zaakceptowaniu Regulaminu oraz Polityki prywatności należy kliknąć przycisk ZAŁÓŻ KONTO.

Konto stanie się aktywne po wykorzystaniu linku, który zostanie przesłany na podany adres e-mail.

#### **3. Logowanie użytkownika**

Po skutecznej rejestracji użytkownika na stronie startowej znajduje się możliwość ZALOGOWANIA:

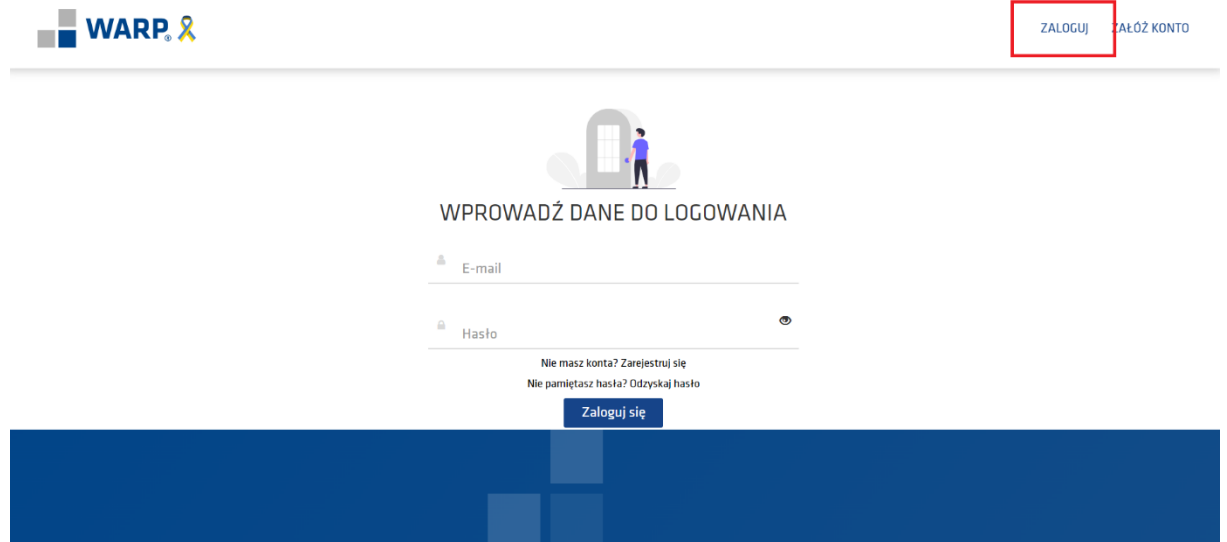

Do logowania należy używać danych podanych przy rejestracji.

Po prawidłowym zalogowaniu się do Generatora pojawi się możliwość dodania nowego wniosku poprzez przycisk +DODAJ NOWY WNIOSEK.

#### **4. Tworzenie wniosku**

**Ważne:** przy zmianie danych we wniosku należy go **każdorazowo zapisać /zatwierdzić** wniosek, w tym również w zakładce DOKUMENTY aby wygenerować prawidłowy dokument uwzględniający skorygowane dane.

Utworzenie wniosku o dofinansowanie nastąpi poprzez kliknięcie przycisku +DODAJ NOWY WNIOSEK:

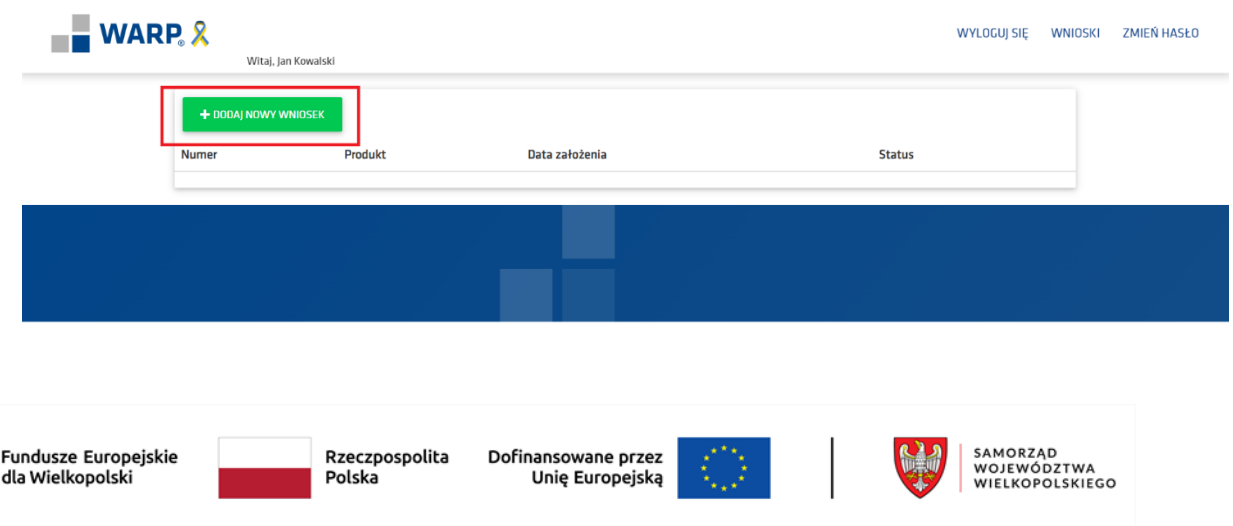

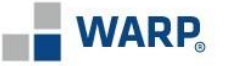

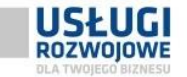

Następnie należy wybrać pole PRODUKT – DOFINANSOWANIE 6.4 oraz kolejno uzupełnić zakładki widoczne po lewej stronie:

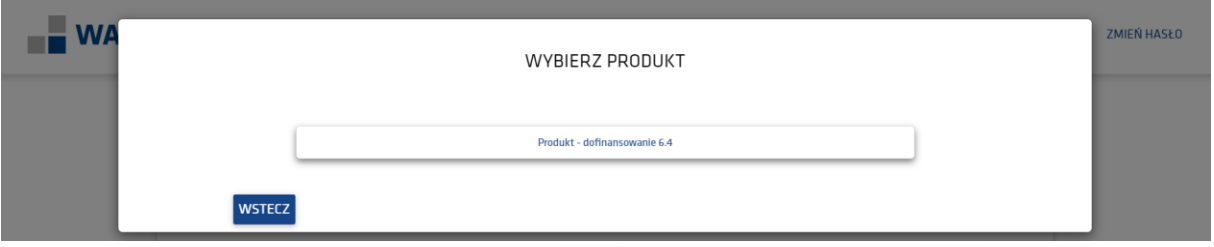

#### **4.1 Wnioskodawca**

W pierwszym kroku należy zapoznać się z treścią oświadczeń oraz potwierdzić zgodność z ich treścią:

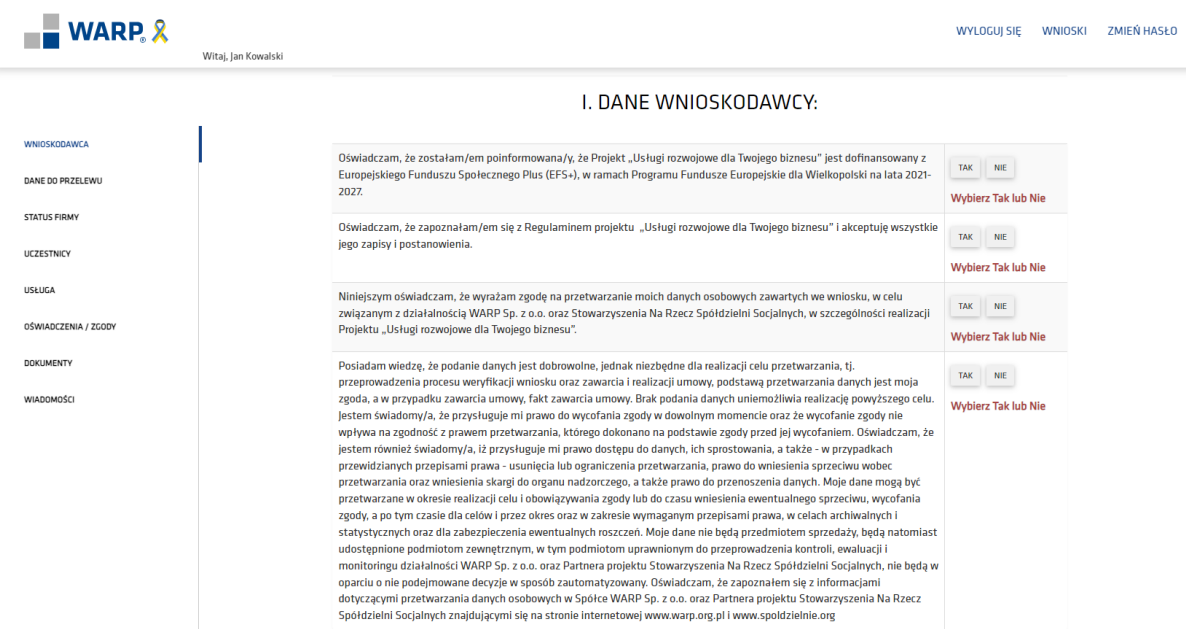

W następnych krokach należy uzupełnić dane Wnioskodawcy oraz osoby upoważnionej do kontaktu w sprawie wniosku:

- *Wnioskodawca* dane zostaną zaciągnięte z bazy KRS/CEIDG/REGON
- *NIP* Wnioskodawcy, dane zostaną zaciągnięte z bazy KRS/CEIDG/REGON
- *REGON*  dane zostaną zaciągnięte z bazy KRS/CEIDG/REGON;
- *Czy zmienił się numer NIP przedsiębiorstwa* jeśli nr NIP Przedsiębiorstwa wnioskującego o wsparcie kolejny raz w ramach niniejszego Projektu zmienił się (np. w wyniku przekształcenia), należy zaznaczyć odpowiedź "TAK" oraz wprowadzić nowy numer NIP. W pozostałych przypadkach należy wskazać odpowiedź NIE.
- *Nr telefonu komórkowego* należy wprowadzić nr telefonu komórkowego Wnioskodawcy lub
- *Nr telefonu stacjonarnego* należy wprowadzić nr telefonu stacjonarnego Wnioskodawcy.
- *E-mail* należy wprowadzić adres poczty elektronicznej Wnioskodawcy
- *Data rozpoczęcia działalności* dane zostaną zaciągnięte z systemu KRS/CEIDG, z możliwością edycji
- *Wiodące PKD działalności gospodarczej* dane zostaną zaciągnięte z systemu KRS/CEIDG, z możliwością edycji

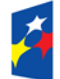

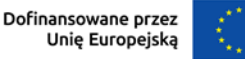

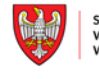

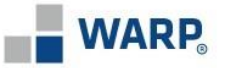

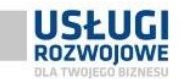

- *Wnioskuje o wsparcie w ramach PKD* należy wybrać poprawną opcję z listy; w przypadku PKD innego niż wiodące, należy poniżej wybrać poprawną opcję z listy
- *Wielkość przedsiębiorstwa* należy wybrać poprawną opcję z listy (status przedsiębiorstwa w rozumieniu przepisów załącznika nr I do rozporządzenia komisji nr 651/2014 z dnia 17.06.2014 r.). Jeżeli podmiot spełnia definicję *Osoby samozatrudnionej* **należy wskazać wyłącznie to oznaczenie** (dla osób samozatrudnionych przewidziany jest wyższy % dofinansowania)

**Samozatrudniony** - osoba fizyczna prowadząca samodzielną <sup>1</sup>jednoosobową działalność gospodarczą, która w **okresie od pierwszego dnia miesiąca wskazanego w ostatniej deklaracji ZUS DRA do dnia złożenia Formularza** zgłoszeniowego, nie zatrudniała pracowników.

> **UWAGA!** Podany rodzaj przedsiębiorstwa powinien być spójny z danymi wskazanymi w części STATUS FIRMY.(za wyjątkiem wyboru osoby samozatrudnionej)

Celem określania statusu MŚP jest przyznanie środków wyłącznie tym przedsiębiorstwom, które faktycznie ich potrzebują.

**Wybrane aspekty z przepisów prawa:**

• **ROZPORZĄDZENIE KOMISJI (UE) NR 651/2014 z dnia 17 czerwca 2014 r. uznające niektóre rodzaje pomocy za zgodne z rynkiem wewnętrznym w zastosowaniu art. 107 i 108 Traktatu**

**• Ustawa z dnia 6 marca 2018 r. - Prawo przedsiębiorców (Dz.U. 2018 poz. 646)**

## **1. Posiadanie statusu przedsiębiorstwa**

Za przedsiębiorstwo uważa się podmiot prowadzący działalność gospodarczą bez względu na jego formę prawną. Zalicza się tu w szczególności osoby prowadzące działalność na własny rachunek oraz firmy rodzinne zajmujące się rzemiosłem lub inną działalnością, a także spółki lub stowarzyszenia prowadzące regularną działalność gospodarczą .

## **2. Dane do ustalenia statusu MŚP**

W celu uzyskania rzeczywistego obrazu sytuacji ekonomicznej przedsiębiorstwa i określenia jego statusu, pod uwagę bierze się trzy kryteria:

## **a) wielkość zatrudnienia**

- (W skład personelu wchodzą:
- a) pracownicy;
- b) osoby pracujące dla przedsiębiorstwa, podlegające mu i uważane za pracowników na mocy prawa krajowego,
- c) właściciele-kierownicy;
- d) partnerzy prowadzący regularną działalność w przedsiębiorstwie i czerpiący z niego korzyści finansowe.

Praktykanci lub studenci odbywający szkolenie zawodowe na podstawie umowy o praktyce lub szkoleniu zawodowym nie wchodzą w skład personelu. Nie wlicza się okresu trwania urlopu macierzyńskiego ani wychowawczego.

**<sup>.</sup>** <sup>1</sup> Zgodnie z zał. Nr 1 do ROZPORZĄDZENIA KOMISJI (UE) NR 651/2014 z dnia 17 czerwca 2014 r. uznające niektóre rodzaje pomocy za zgodne z rynkiem wewnętrznym w zastosowaniu art. 107 i 108 Traktatu

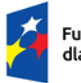

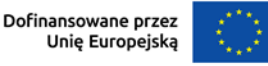

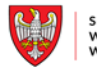

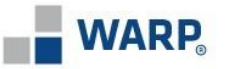

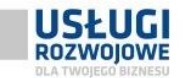

Liczba personelu odpowiada liczbie rocznych jednostek pracy (RJP), to jest liczbie pracowników zatrudnionych w pełnym wymiarze czasu pracy w obrębie danego przedsiębiorstwa lub w jego imieniu w ciagu całego uwzględnianego roku referencyjnego.

Praca osób, które nie przepracowały pełnego roku, osób, które pracowały w niepełnym wymiarze godzin, bez względu na długość okresu zatrudnienia, lub pracowników sezonowych jest obliczana jako część ułamkowa RJP.

## **b) roczny obrót netto lub c) suma aktywów bilansu**

Przedsiębiorca wybiera jedną z dwóch danych: obrót lub bilans, przy założeniu, że wybór danej będzie dotyczył wszystkich badanych lat oraz w przypadku powiązań/partnerstwa taki sam rodzaj danej pozyska od pozostający w ww. relacji przedsiębiorstw.

Kwota wybrana jako obrót jest obliczana z pominięciem podatku VAT i innych podatków pośrednich

Wyrażone w PLN wielkości dotyczące rocznych obrotów oraz rocznej sumy bilansowej przelicza się na EUR według średniego kursu ogłaszanego przez Narodowy Bank Polski w ostatnim dniu roku obrotowego wybranego do określenia statusu przedsiębiorcy.

Kursy do przeliczenia wartości PLN na EUR

**2021 r. – 4,5994 2022 r. – 4,6899 2023 r. – 4,3480**

Do określania liczby personelu i kwot finansowych wykorzystuje się dane odnoszące się do ostatniego zatwierdzonego okresu obrachunkowego i obliczane w skali rocznej. Uwzględnia się je począwszy od dnia zamknięcia ksiąg rachunkowych.

W przypadku nowo utworzonych przedsiębiorstw, których księgi rachunkowe nie zostały jeszcze zatwierdzone, odpowiednie dane pochodzą z szacunków dokonanych w dobrej wierze w trakcie roku obrotowego.

Jeżeli w dniu zamknięcia ksiąg rachunkowych dane przedsiębiorstwo stwierdza, że w skali rocznej przekroczyło pułapy zatrudnienia lub pułapy finansowe (…), lub spadło poniżej tych pułapów, uzyskanie lub utrata statusu średniego, małego lub mikroprzedsiębiorstwa następuje tylko wówczas, gdy zjawisko to powtórzy się w ciągu dwóch kolejnych okresów obrachunkowych.

Powyższa zasada nie dotyczy sytuacji wynikających ze zmiany w strukturze właścicielskiej przedsiębiorstwa, np.:

1) przejęcia przedsiębiorstwa mającego status MŚP przez przedsiębiorstwo duże i w związku z tym stanie się przedsiębiorstwem powiązanym lub partnerskim.

2) utrata statusu mikro lub małego przedsiębiorstwa może mieć także miejsce w przypadku przejęcia mikro przez małe lub średnie przedsiębiorstwo, a w przypadku małego w wyniku przejęcia przez średnie przedsiębiorstwo.

Gdy nastąpi zmiana w strukturze właścicielskiej, zmiana statusu następuje w dniu dokonania się tej zmiany, jeśli wynika tak z ponownej analizy danych dotyczących zatrudnienia i danych finansowych.

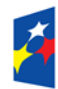

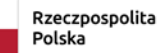

Dofinansowane przez Unię Europejską

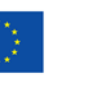

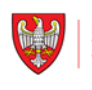

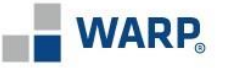

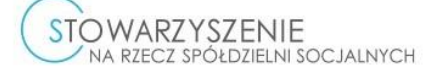

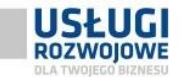

Mechanizm ten działa również w przypadku sytuacji odwrotnej (…) **3. Rodzaje przedsiębiorstw UWAGA!** Pozostawanie w układzie przedsiębiorstw partnerskich lub powiązanych wpływa na sposób ustalenia poziomu zatrudnienia oraz pułapów finansowych, od których uzależnia się posiadanie bądź utratę statusu MSP**.** Liczba osób Kategoria zatrudnionych: Całkowity Roczny przedsiębilans roczne lub obrót biorstwa iednostki roczny robocze (RJR) lub  $\leq 50$  mln euro  $\leq$  43 mln euro **Średnie**  $< 250$  $(1996 - 40$  mln euro)  $(1996 - 27 \text{ min} \text{ euro})$ lub  $\leq 10$  mln euro  $\leq$  10 mln euro Małe  $< 50$  $(1996 - 7 \text{ min} \text{ euro})$  $(1996 - 5$  mln euro) lub  $\leq$  2 mln euro  $\leq$  2 mln euro Mikro  $<$  10 (wcześniej<br>niedefiniowane) (wcześniej<br>niedefiniowane)

(Podstawą obliczenia wartości pułapów definiujących przynależność do jednego z trzech sektorów MŚP jest określenie czy przedsiębiorstwo jest:

## **a) Samodzielne**

("Przedsiębiorstwo samodzielne" oznacza każde przedsiębiorstwo, które nie jest zakwalifikowane jako przedsiębiorstwo partnerskie ani jako przedsiębiorstwo powiązane (**m.in.)**

• nie posiada udziałów w innych przedsiębiorstwach, a inne przedsiębiorstwa nie posiadają w nim udziałów;

• posiada poniżej 25% kapitału lub głosów (w zależności, która z tych wielkości jest większa) w jednym lub kilku innych przedsiębiorstwach, a/lub inne przedsiębiorstwa posiadają poniżej 25% kapitału lub głosów w tym przedsiębiorstwie.

• Nie posiada innych powiązań (np. osobowych, rodzinnych)

W przypadku przedsiębiorstwa samodzielnego dane, w tym dane dotyczące liczby personelu, ustalane są wyłącznie na podstawie jego ksiąg rachunkowych)

lub czy posiada zależności:

## **b) Partnerskie**

("Przedsiębiorstwa partnerskie" oznaczają wszystkie przedsiębiorstwa, które nie zostały zakwalifikowane jako przedsiębiorstwa powiązane i między którymi istnieją następujące związki: (…) posiada, samodzielnie lub wspólnie z co najmniej jednym przedsiębiorstwem powiązanym (…), co najmniej 25 % kapitału innego przedsiębiorstwa (…) lub praw głosu w takim przedsiębiorstwie.

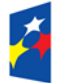

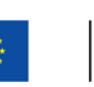

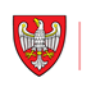

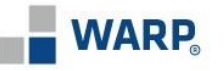

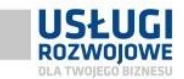

# **Przykład:**

W przypadku przedsiębiorstwa partnerskiego przy ustalaniu, czy kwalifikuje się ono do przyznania mu statusu MŚP, należy dodać do własnych danych procent liczby osób zatrudnionych i danych finansowych drugiego przedsiębiorstwa. Procent ten odzwierciedla posiadany proporcjonalny udział w kapitale lub w głosach (w zależności, który jest większy).

# **Przykład:**

- A jest Wnioskodawcą w Projekcie
- A posiada 33 % udziałów w przedsiębiorstwie C
- A posiada 49% udziałów w przedsiębiorstwie D.
- B posiada 25% udziałów w przedsiębiorstwie A.

# **Dane do wyliczenia statusu A należy ująć skumulowane dane:**

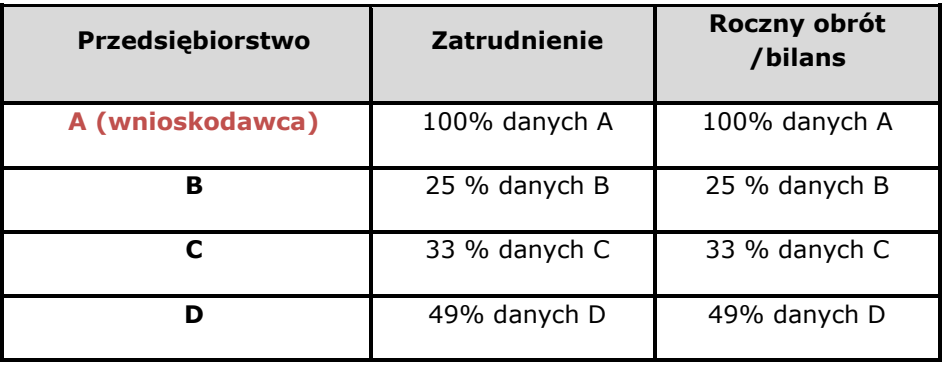

## **c) powiązane**

("Przedsiębiorstwa powiązane" oznaczają przedsiębiorstwa, które pozostają w jednym z poniższych związków:

a) przedsiębiorstwo ma większość praw głosu w innym przedsiębiorstwie w roli udziałowca/akcjonariusza lub członka;

b) przedsiębiorstwo ma prawo wyznaczyć lub odwołać większość członków organu administracyjnego, zarządzającego lub nadzorczego innego przedsiębiorstwa;

c) przedsiębiorstwo ma prawo wywierać dominujący wpływ na inne przedsiębiorstwo na podstawie umowy zawartej z tym przedsiębiorstwem lub postanowień w jego statucie lub umowie spółki;

d) przedsiębiorstwo będące udziałowcem/akcjonariuszem lub członkiem innego przedsiębiorstwa kontroluje samodzielnie, na mocy umowy z innymi udziałowcami/akcjonariuszami lub członkami tego przedsiębiorstwa, większość praw głosu udziałowców/akcjonariuszy lub członków w tym przedsiębiorstwie.

Przedsiębiorstwa, które pozostają w jednym ze związków opisanych powyżej za pośrednictwem co najmniej jednego przedsiębiorstwa, (…), również uznaje się za powiązane.

Przy analizie zależności kapitałowych, przy występowaniu powiązań każde z przedsiębiorstw (podmiot kontrolujący kontrolowany) jest traktowane jako mające status powiązanego.

• Weryfikacja relacji między przedsiębiorstwami nie ogranicza się do bezpośrednich związków.

• Weryfikacja powinna być prowadzona również w odniesieniu do relacji zachodzących za pośrednictwem innych podmiotów.

## **Przykład: powiązanie**

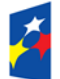

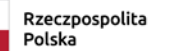

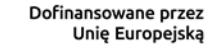

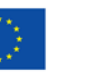

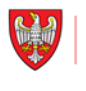

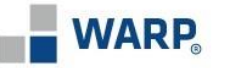

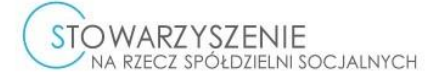

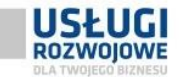

#### A jest Wnioskodawcą w Projekcie

A posiada 51 % udziałów w przedsiębiorstwie C

A posiada 70 % udziałów w przedsiębiorstwie D

D posiada 90% udziałów w przedsiębiorstwie F

F posiada 89% udziałów w przedsiębiorstwie G

**Występuje powiązanie pomiędzy A/C/D/F/G (w tym F/G są powiązane pośrednio poprzez przedsiębiorstwo D)**

**Dane do wyliczenia statusu A należy ująć skumulowane dane:**

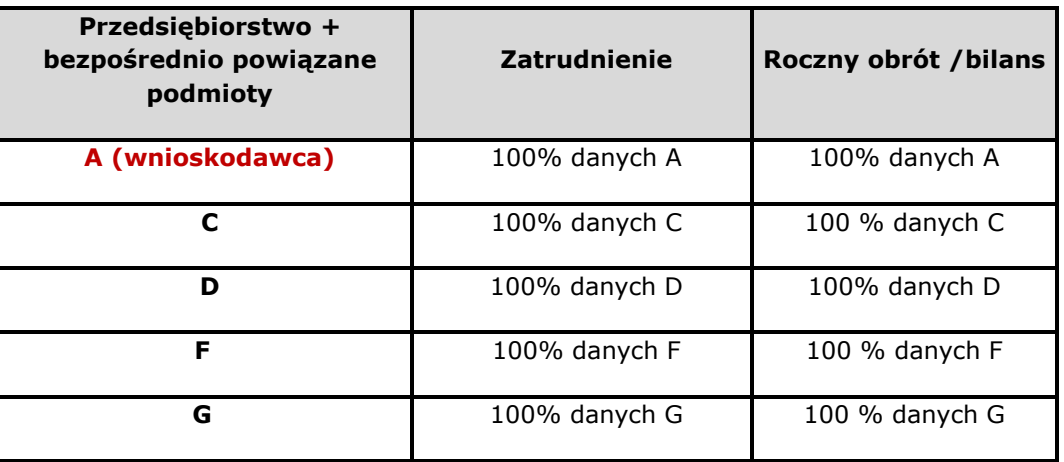

## **Przykład: powiązanie i partnerstwo**

A jest Wnioskodawcą w Projekcie

A posiada 51 % udziałów w przedsiębiorstwie C

A posiada 70 % udziałów w przedsiębiorstwie D

B posiada 33% udziałów w przedsiębiorstwie A

D posiada 40% udziałów w przedsiębiorstwie E

B posiada 26% udziałów w przedsiębiorstwie F

Występują relacje:

Przedsiębiorstwo C/D są powiązane z podmiotem A

B jest w partnerstwie z podmiotem A

D jest w partnerstwie z podmiotem E

B jest w partnerstwie z podmiotem F **– UWAGA: podmiot B nie ma wpływu na status wnioskodawcy A, w myśl zasady:**

*Partner Twojego partnera nie jest Twoim partnerem*

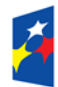

Fundusze Europejskie dla Wielkopolski

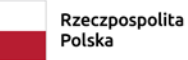

Dofinansowane przez Unię Europejską

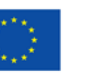

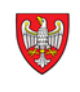

SAMORZĄD<br>WOJEWÓDZTWA<br>WIELKOPOLSKIEGO

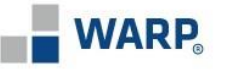

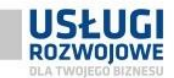

## **Dane do wyliczenia statusu A należy ująć skumulowane dane:**

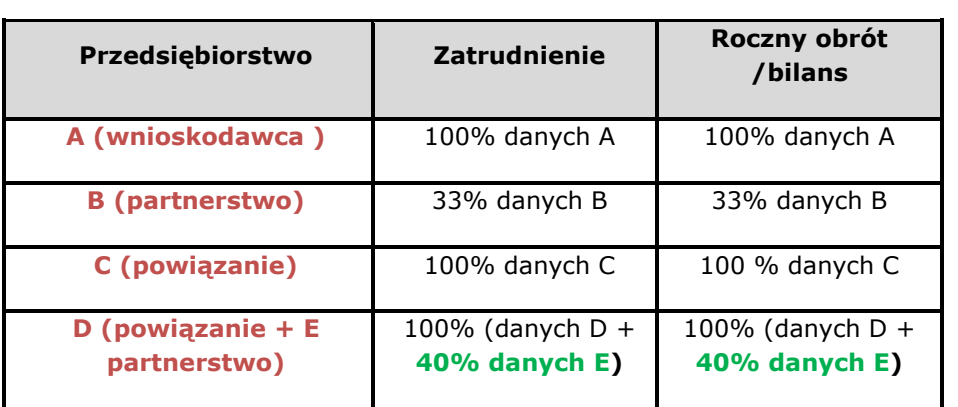

Powiązania poprzez GRUPĘ PODMIOTÓW I GRUPĘ OSÓB

• Grupa podmiotów to co najmniej dwóch przedsiębiorców, którzy pozostają w relacji z przedsiębiorstwem (np. posiadają w nim udziały)i jednocześnie są w relacji ze sobą nawzajem w taki sposób, że wspólnie w porozumieniu mogą wpływać na działalność przedsiębiorstwa.

• Grupa osób to co najmniej dwie osoby fizyczne, które mogą mieć wpływ na działalność przedsiębiorstwa (np. posiadają w nim udziały lub są członkami zarządu przedsiębiorstwa) i jednocześnie są w relacji ze sobą nawzajem i innymi podmiotami w taki sposób, że wspólnie w porozumieniu mogą wpływać na działalność przedsiębiorstwa lub uzależniać ją od działalności innego podmiotu.

Jak liczymy dane do określenia statusu przedsiębiorstwa powiązanego:

Dane, uzupełnia się pełnymi danymi każdego przedsiębiorstwa, które jest bezpośrednio lub pośrednio powiązane z danym przedsiębiorstwem.

Przedsiębiorstwa pozostające w relacji powiązania za pośrednictwem osoby fizycznej lub grupy osób fizycznych działających wspólnie również traktuje się jak przedsiębiorstwa powiązane, jeżeli prowadzą swoją działalność lub część działalności na tym samym właściwym rynku lub rynkach pokrewnych.

Rynki pokrewne, czyli ściśle powiązane rynki sąsiadujące, są rynkami, na których produkty lub usługi wzajemnie się uzupełniają lub należą do asortymentu produktów nabywanych na ogół przez tę samą grupę klientów na potrzeby tego samego końcowego przeznaczenia.

Przez rynek właściwy rozumie się rynek składający się z wszystkich tych produktów i/lub usług, które uważane są za zamienne lub za substytuty przez konsumenta, ze względu na właściwości produktów, ich ceny i ich zamierzone stosowanie".

## **Przykład:**

Osoba X jest prezesem przedsiębiorstwa i może je reprezentować jednoosobowo, a jednocześnie jest prokurentem samoistnym, w innym przedsiębiorstwie, uznaje się wówczas, że poprzez osobę X podmioty te są powiązane, jeżeli działają na tym samym rynku lub rynkach pokrewnych.

**Elementy wskazujące na powiązana za pośrednictwem osoby fizycznej lub grupy osób fizycznych (w tym powiązania rodzinne):**

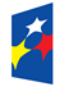

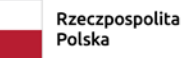

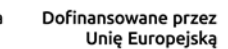

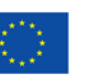

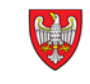

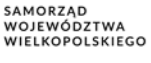

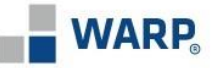

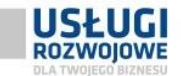

- z zakresu stosunków handlowych
- z zakresu analizy kierownictwa i personelu

• Z zakresu powiązań gospodarczych w tym: handlowych/relacji finansowych/wizerunek podmiotów/powiązań organizacyjnych

Zachodzące zależności powinny być oceniane indywidualnie w każdej badanej sprawie

- *Forma prawna* dane zostaną zaciągnięte z bazy KRS/CEIDG/REGON, z możliwością edycji (mogą pojawić się dodatkowe pola np. NIP komplementariusza przy wybraniu sp. komandytowych itp.)
- *Podmiot ekonomii społecznej* (PES zgodnie z Ustawą z dnia 5 sierpnia 2022r. o ekonomii społecznej) – wybór poprzez kafelki

**Podmiot Ekonomii Społecznej (PES)** – zgodnie z Ustawą z dnia 5 sierpnia 2022 r. o ekonomii społecznej, należy przez to rozumieć:

- a) spółdzielnię socjalną,
- b) warsztat terapii zajęciowej i zakład aktywności zawodowej.
- c) centrum integracji społecznej i klub integracji społecznej,
- d) spółdzielnię pracy, w tym spółdzielnię inwalidów i spółdzielnię niewidomych, oraz spółdzielnię produkcji rolnej,
- e) organizację pozarządową, o której mowa w art. 3 ust. 2 ustawy z dnia 24 kwietnia 2003 r. o działalności pożytku publicznego i o wolontariacie (Dz. U. z 2023 r. poz. 571), z wyjątkiem partii politycznych, europejskich partii politycznych, związków zawodowych i organizacji pracodawców, samorządów zawodowych, fundacji utworzonych przez partie polityczne i europejskich fundacji politycznych,
- f) podmiot, o którym mowa w art. 3 ust. 3 pkt 1, 2 lub 4 ustawy z dnia 24 kwietnia 2003 r. o działalności pożytku publicznego i o wolontariacie

o ile spełniają pozostałe założenia Regulaminu projektu

- *Adres siedziby*
	- adres siedziby dla podmiotów wpisanych do KRS,
	- stałe miejsce prowadzenia działalności dla podmiotów wpisanych do CEIDG.

W przypadku Wnioskodawców, których siedziba znajduję się poza subregionem poznańskim, pojawią się dodatkowe pola w zakresie podania ADRES JEDNOSTKI ORGANIZACYJNEJ zlokalizowanej w subregionie poznańskim, która została utworzona co najmniej 3 miesiące przed dniem złożenia Formularza zgłoszeniowego.

- *Adres korespondencyjny –* należy podać adres, na który kierowana będzie korespondencja dotycząca realizacji Umowy (o ile jest inny niż adres siedziby firmy)
- *Osoba upoważniona do kontaktu w sprawie wniosku* należy podać dane osoby, z którą Operator będzie kontaktował się we wszelkich sprawach związanych z udziałem Wnioskodawcy w Projekcie, na każdym jego etapie
- *Osoby reprezentujące Wnioskodawcę –* osoby upoważnione do reprezentowania Wnioskodawcy zgodnie z dokumentami rejestrowymi / posiadanymi pełnomocnictwami itd., które podpiszą Umowę

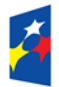

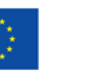

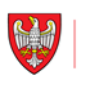

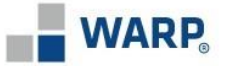

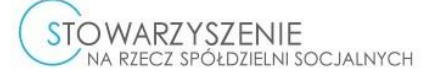

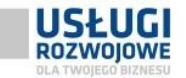

**UWAGA!** Po prawidłowym wypełnieniu każdej zakładki, obok jej nazwy widnieje zielony znak Jeżeli ww. znak nie pojawi się oznacza to, że w zakładce nie wypełniono wszystkich wymaganych pól.

#### WNIOSKODAWCA

Aby przejść do następnej zakładki należy kliknąć DALEJ. W każdym momencie tworzenia wniosku możemy go ZAPISAĆ w Generatorze.

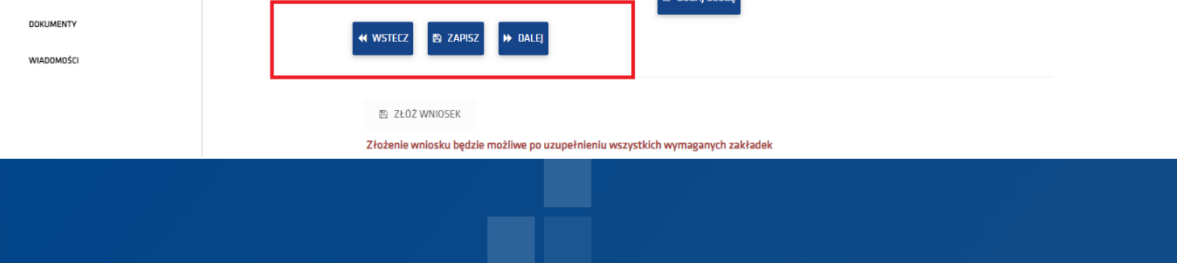

#### **4.2 Dane do przelewu**

Należy wprowadzić numer rachunku bankowego Wnioskodawcy, na który zostanie przekazana refundacja środków. Nazwa banku zostanie uzupełniona automatycznie.

#### **4.3 Status firmy**

Należy wybrać z rozwijanej listy TYP PRZEDSIĘBIORSTWA oraz uzupełnić dodatkowe informacje, w zależności od wyboru odpowiedzi (partnerstwo / powiązania) oraz wprowadzić dane określające status przedsiębiorstwa.

W przypadku posiadania relacji partnerstwa/powiązania należy dodać numery NIP wszystkich podmiotów, z którymi wnioskodawca pozostaje w ww. relacjach.

**UWAGA!** Podany status przedsiębiorstwa powinien być spójny z danymi wskazanymi w części WNIOSKODAWCA – Wielkość przedsiębiorstwa. (za wyjątkiem wskazania w tej części oznaczenia osoby samozatrudnionej)

**Uwagi dodatkowe:** przy wypełnianiu tabeli należy posiłkować się wytycznymi z załącznika nr 1 do rozporządzenia 651/2014 oraz ustawy Prawo przedsiębiorców. Operator zastrzega możliwość zweryfikowania podanych danych na podstawie dokumentów będących w posiadaniu Wnioskodawcy (np. sprawozdanie finansowe).

Następnie należy odpowiedzieć na pytanie dotyczące pomocy de minimis oraz w przypadku otrzymanej pomocy określić jej kwotę. W przypadku **powiązań (bez partnerstwa)** występujących z innymi przedsiębiorstwami – **skumulowaną wartość pomocy**.

Narzędziem pomocnym w weryfikacji wielkości otrzymanej przez Wnioskodawcę pomocy de minimis jest SUDOP [\(https://sudop.uokik.gov.pl\)](https://sudop.uokik.gov.pl/).

#### **4.4 Uczestnicy**

Należy przez +DODANIE UCZESTNIKA wprowadzić dane wszystkich uczestników biorących udział we wsparciu:

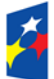

**Fundusze Europeiskie** dla Wielkopolski

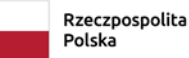

Dofinansowane przez Unię Europejską

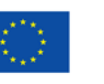

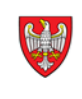

SAMORZĄD SAMORZĄD<br>WOJEWÓDZTWA<br>WIELKOPOLSKIEGO

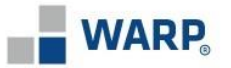

**STOWARZYSZENIE** NA RZECZ SPÓŁDZIELNI SOCJALNYCH

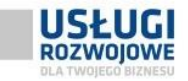

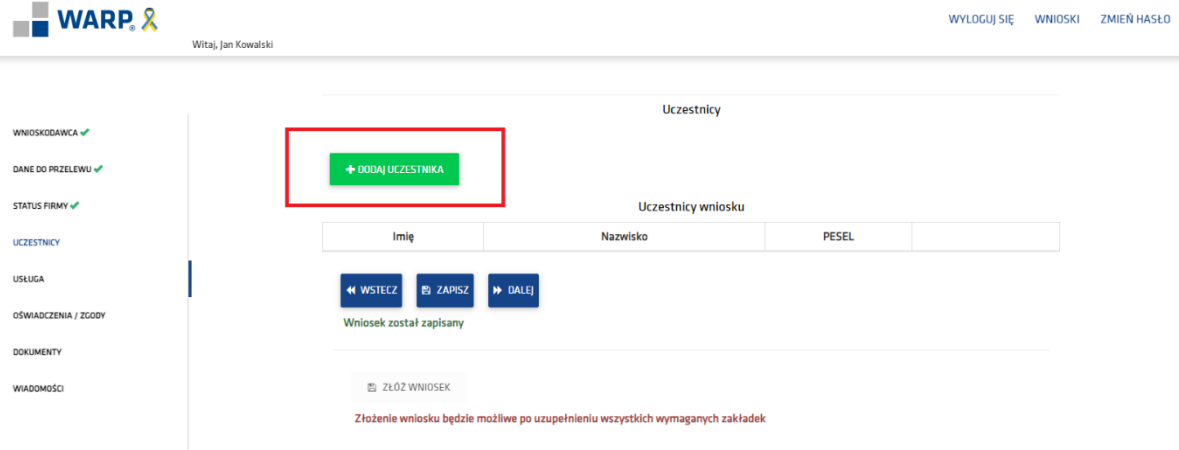

- Imię
- Nazwisko
- Obywatelstwo
- PESEL
- Płeć
- Wykształcenie
- Nr telefonu (telefon /adres mailowy powinny należeć do uczestnika, niedopuszczalne jest wskazywanie np. dla kilku uczestników takich samych danych)
- E-mail kontaktowy
- Kraj
- Województwo
- Powiat
- Gmina
- Miejscowość
- Kod pocztowy
- Poczta
- Ulica
- Nr budynku
- Nr lokalu
- $\checkmark$  Status na rynku pracy w chwili przystąpienia do projektu

#### Do wyboru z listy rozwijanej:

- Osoba prowadząca działalność na własny rachunek **dotyczy właścicieli -osób prowadzących działalność gospodarczą wpisaną do CEIDG, którzy wnioskują o wsparcie w ramach swojego numer NIP i jednocześnie są uczestnikami usługi**
- Osoba pracująca w MMŚP dotyczy pozostałych (pracownicy, wspólnicy spółek itp.)
- Osoba pracująca w dużym przedsiębiorstwie dotyczy pozostałych (pracownicy, wspólnicy spółek itp.)

#### Rodzaj zatrudnienia u Wnioskodawcy

#### Do wyboru z listy rozwijanej:

- Właściciel pełniący funkcje kierownicze **– w przypadku wybrania powyżej:** *osoba prowadząca działalność na własny rachunek*
- Partner prowadzący regularną działalność w przedsiębiorstwie i czerpiący z niego korzyści finansowe – **w przypadku gdy uczestnikiem jest wspólnik spółki/partner spółki partnerskiej itp.**
- Umowa o pracę
- Umowa zlecenie

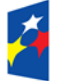

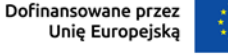

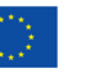

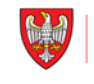

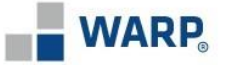

STOWAR7YS7ENIE NA RZECZ SPÓŁDZIELNI SOCJALNYCH

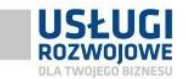

- Umowa trwająca nieprzerwanie od okienko pojawi wyłącznie przy umowie o pracę/zlecenie
- Umowa na czas nieokreślony j.w
- $\checkmark$  Miesięczny wymiar czasu pracy w ostatnich 3 miesiącach zatrudnienia j.w
- Wykonywany zawód
- Stanowisko pracy Uczestnika
- Uzasadnienie objęcia usługą rozwojową
- Osoba obcego pochodzenia **do wyboru z listy rozwijanej**
- Osoba państwa trzeciego j.w
- Osoba należąca do mniejszości narodowej lub etnicznej (w tym społeczności marginalizowane)- j.w
- Osoba bezdomna lub dotknięta wykluczeniem z dostępu do mieszkań- j.w
- Osoba z niepełnosprawnościami j.w **(w przypadku zaznaczenie odpowiedzi** *TAK***, Operator poprosi o stosowne dokumenty)**

Kwota dofinansowania dla danego uczestnika wyliczana jest przez generator i widoczna wyłącznie w Formularzu uczestnika w DOKUMENTACH do pobrania.

Wyliczona kwota korygowana jest automatycznie do poziomu limitu obowiązującego u Operatora w momencie wnioskowania o wsparcie.

## **4.5 Usługa**

Należy uzupełnić wybrany NUMER USŁUGI (BUR) oraz kliknąć przycisk POBIERZ:

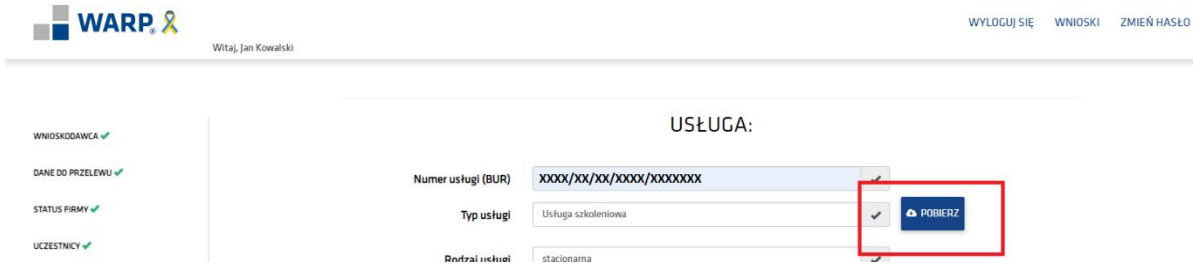

Dane powinny uzupełnić się automatycznie bezpośrednio z bazy BUR, jeśli to nie nastąpi poprawnie należy dane uzupełnić samemu (zgodnie z kartą usługi BUR)

- $\checkmark$  Numer usługi (BUR)
- Rodzaj (np. usługa szkoleniowa, egzamin itp.)
- $\checkmark$  Forma (np. zdalna, stacjonarna itp.)
- Nazwa usługi
- Nazwa podmiotu świadczącego usługę rozwojową
- Miejsce szkolenia (miejscowość)

### **UWAGA!** W Przypadku pola MIEJSCE SZKOLENIA (miejscowość) należy podać:

- nazwę miejscowości (usługa stacjonarna)
- v "nie dotyczy / zdalna" (usługa zdalna)<br>v rozzwo miniscowości oraz zdalna" (usł
- nazwę miejscowości oraz "zdalne" (usługa mieszana)
- Termin rozpoczęcia usługi
- ← Termin zakończenia usługi<br>← Cena usługi netto dla 1 ucz
- Cena usługi netto dla 1 uczestnika

**UWAGA!** Cenę usługi **doradczej** należy **skorygować/wpisać** w odniesieniu do **jednego uczestnika usługi** (w karcie usługi w BUR cena podana jest za całą usługę doradczą, należy ją podzielić przez liczbę osób biorących udział w usłudze)

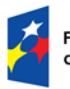

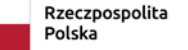

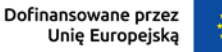

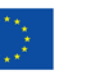

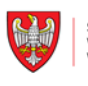

SAMORZĄD SAMORZĄD<br>WOJEWÓDZTWA<br>WIELKOPOLSKIEGO

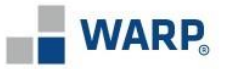

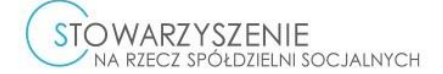

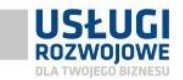

Usługa pozwala na zdobycie kwalifikacji rozumianych jako zbiór wiedzy lub umiejętności lub kompetencji społecznych potwierdzonych dokumentami, w tym kwalifikacji, o których mowa w art. 2 pkt 8 ustawy z dnia 22 grudnia 2015 r. o Zintegrowanym Systemie Kwalifikacji (ZRK)?

- Usługa prowadzi do nabycia kompetencji? należy **zaznaczyć wyłącznie jedn**o z pól (kwalifikacje albo kompetencje)
- Usługa prowadzi do nabycia kwalifikacji? patrz wyżej
- Kwalifikacja ujęta jest w ZRK?<br>Kwalifikacja ujęta jest w ZRK?<br>Kod kwalifikaci:
	- Kod kwalifikacji pole opcjonalne przy zaznaczeniu kwalifikacji ZRK
- Nazwa kwalifikacji– pole opcjonalne przy zaznaczeniu kwalifikacji ZRK
- Usługa wpisuje się w zielone umiejętności/kompetencje/kwalifikacje?

Przyjmuje się, że zielone kwalifikacje to zdolności potrzebne do życia, pracy, działania w gospodarkach i społeczeństwach, które umożliwiają i wspierają minimalizację negatywnego wpływu działalności człowieka na środowisko.

### **4.6 Oświadczenia / zgody**

Należy potwierdzić bądź zaprzeczyć odpowiedzi kolejno przy oświadczeniach / zgodach.

#### **4.7 Dokumenty**

Tutaj znajdują się szablony wniosku o dofinansowanie oraz formularze uczestników, z możliwością ich wydruku / wygenerowania do pliku PDF.

Jeśli wszystkie zakładki zostały uzupełnione (odhaczone kolorem), odblokowuje się możliwość złożenia wniosku.

**Ważne:** przy zmianie danych we wniosku należy go **każdorazowo zapisać /zatwierdzić** wniosek, w tym również w zakładce DOKUMENTY aby wygenerować prawidłowy dokument uwzględniający skorygowane dane.

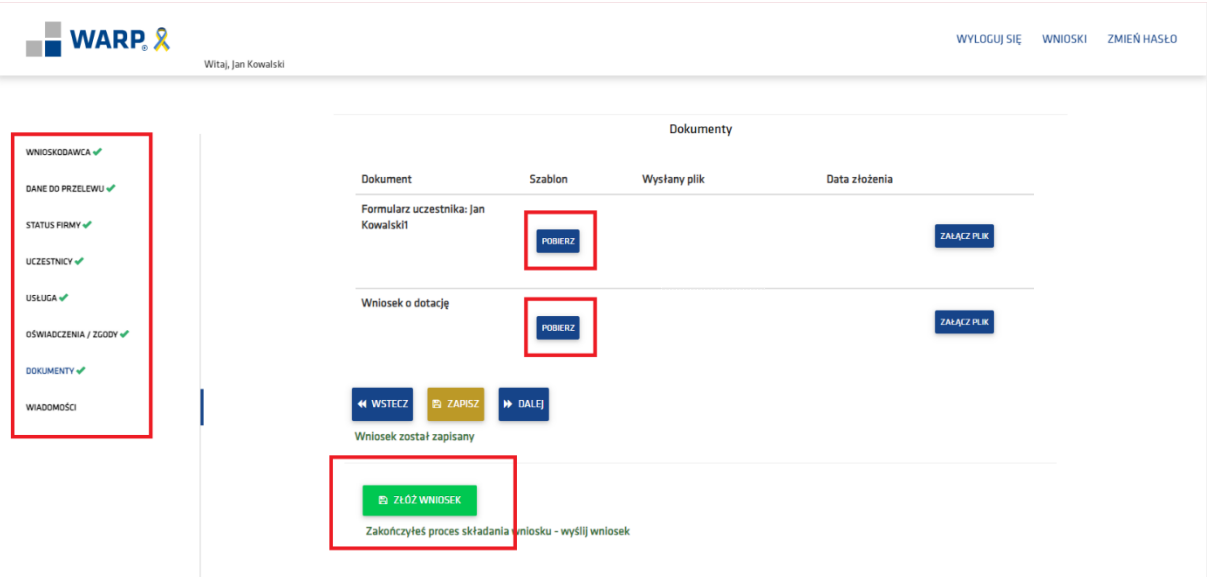

#### **4.8 Wiadomości**

Po złożeniu wniosku pojawi się komunikat potwierdzający **złożenie wniosku**.

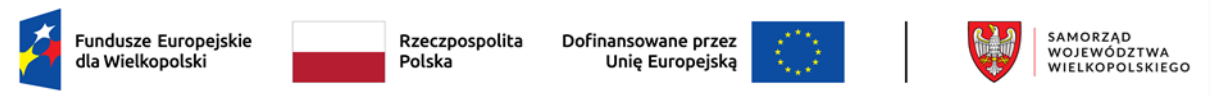

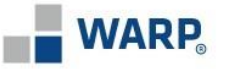

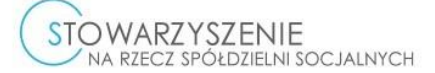

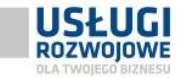

Numer wniosku przypisany jest w trakcie jego tworzenia i widoczny z lewej strony ekranu. W panelu możliwa jest rezygnacja z wniosku, co ostatecznie będzie równoznaczne z brakiem jego rozpatrywania.

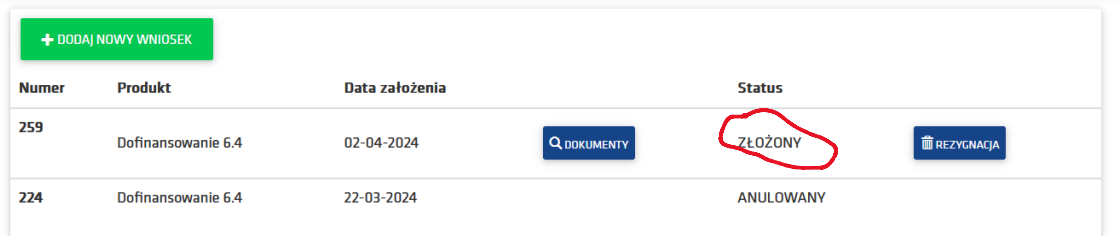

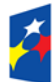

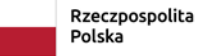

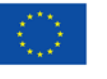

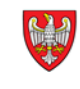